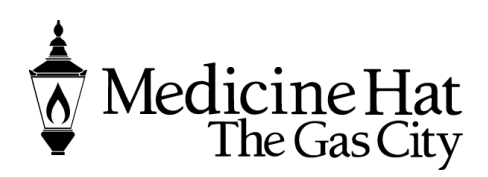

**Planning & Development Services** City of Medicine Hat 580 – 1 Street SE Medicine Hat, AB T1A 8E6 Phone: 403.529.8374 Fax: 403.502.8038 pbe@medicinehat.ca

## PERMIT SEARCH ONLINE PORTAL

Once you land on the home page, you will see a number of activity groups available to you. Under Planning Development, you will have choices to Apply for a permit to Request a meeting and upload your submittals.

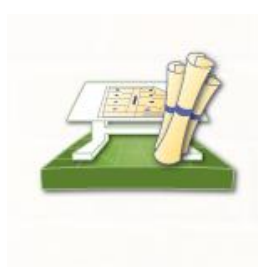

# **Planning Department**

Apply for a Planning Permit Request a Meeting **Application Search** Upload Submittals

- Click Apply for a Planning Permit to submit You can apply here for **Driveway Permit, Encroachment Agreements, Property Compliance, Subdivision, Zoning Compliance.**
- You can request a meeting for these applications through here. This can be anytime before or during the application process.
- You can search your applications you have submitted.
- Once you have applied you can Upload your submittals if requested or you know you forgot some.

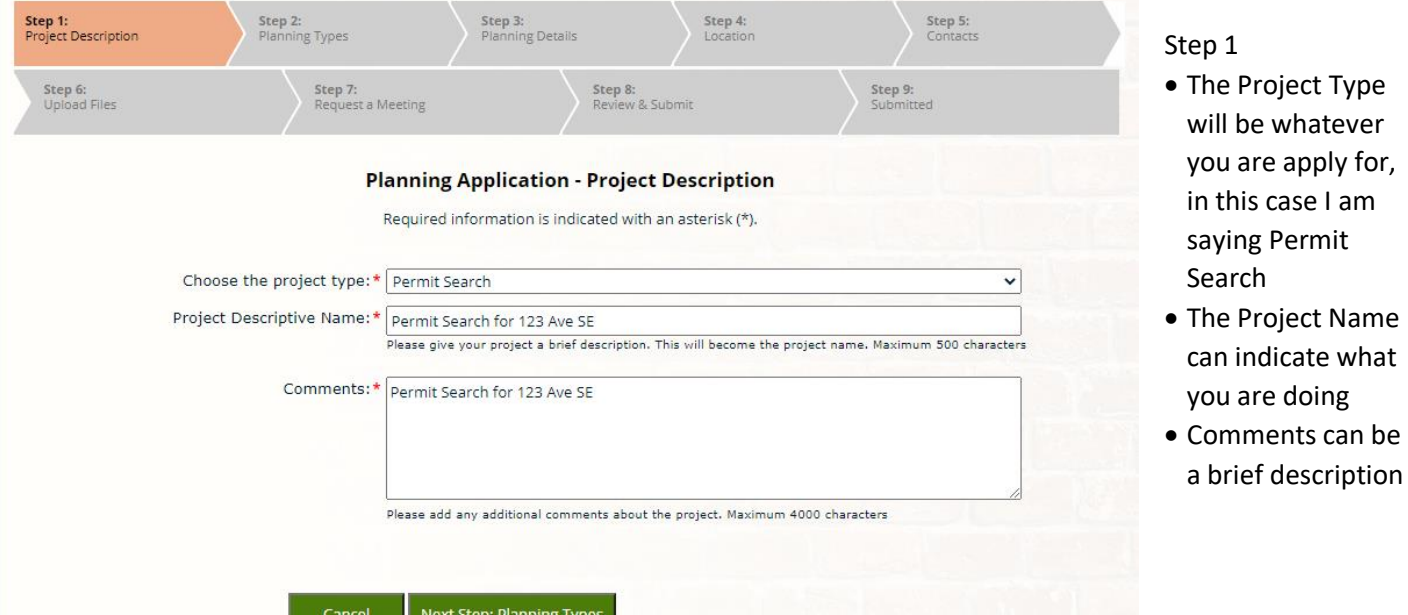

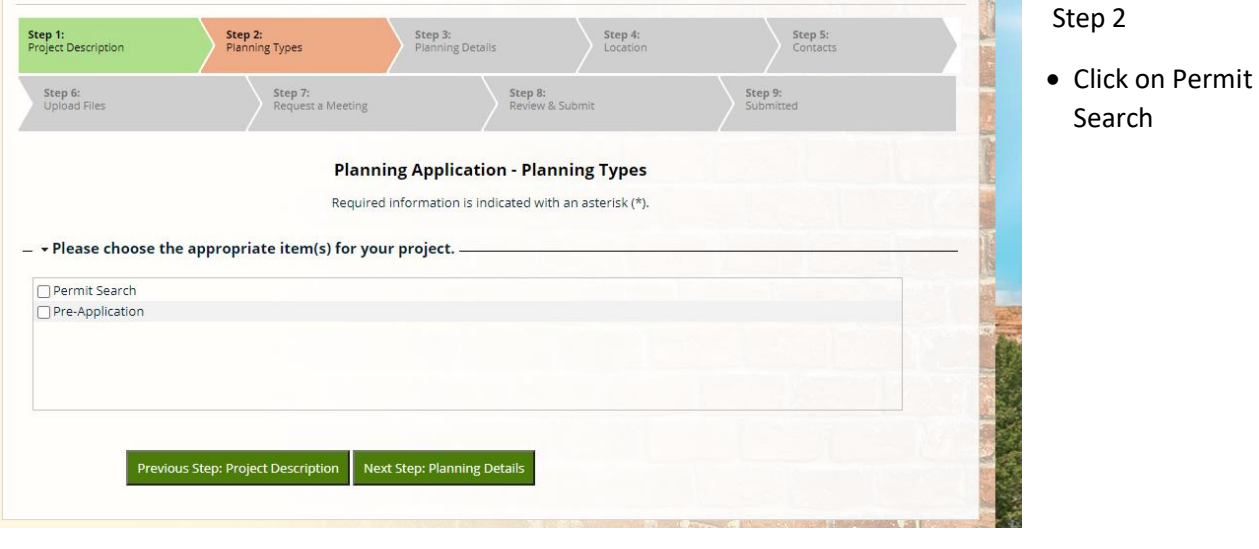

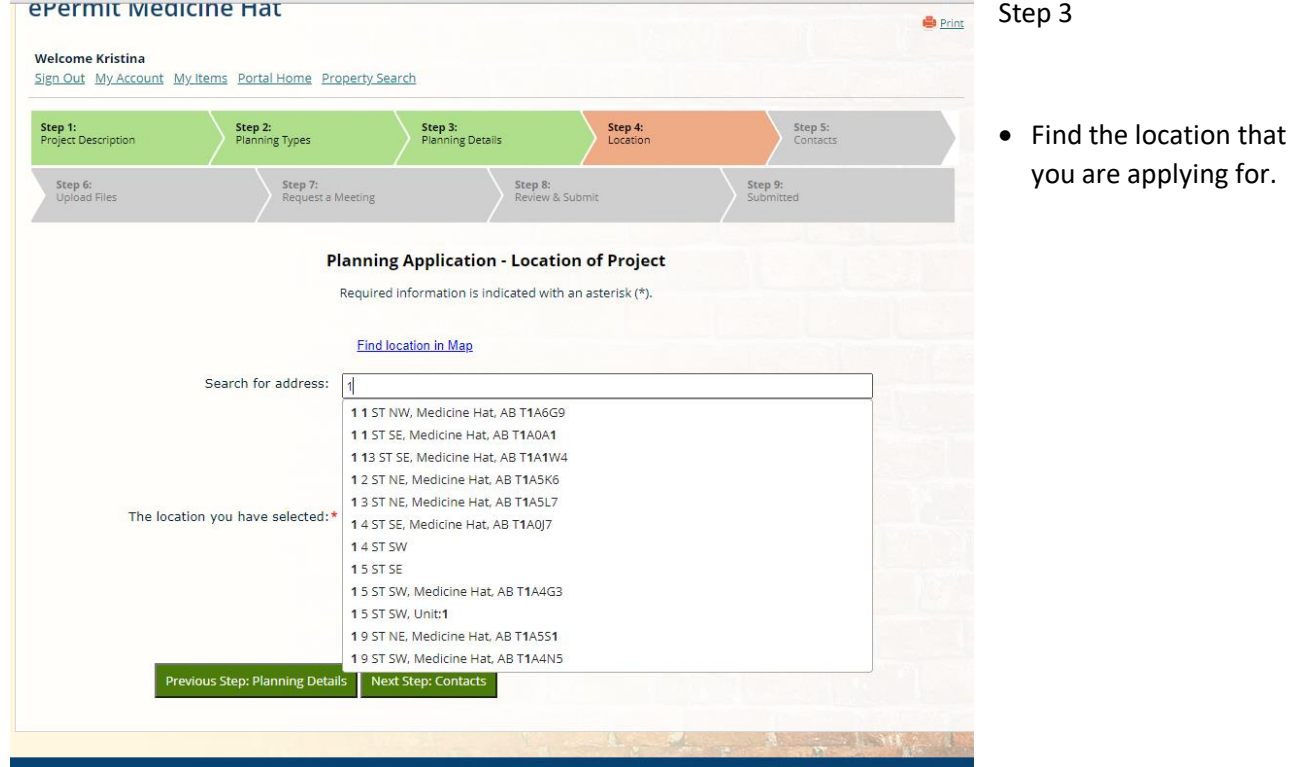

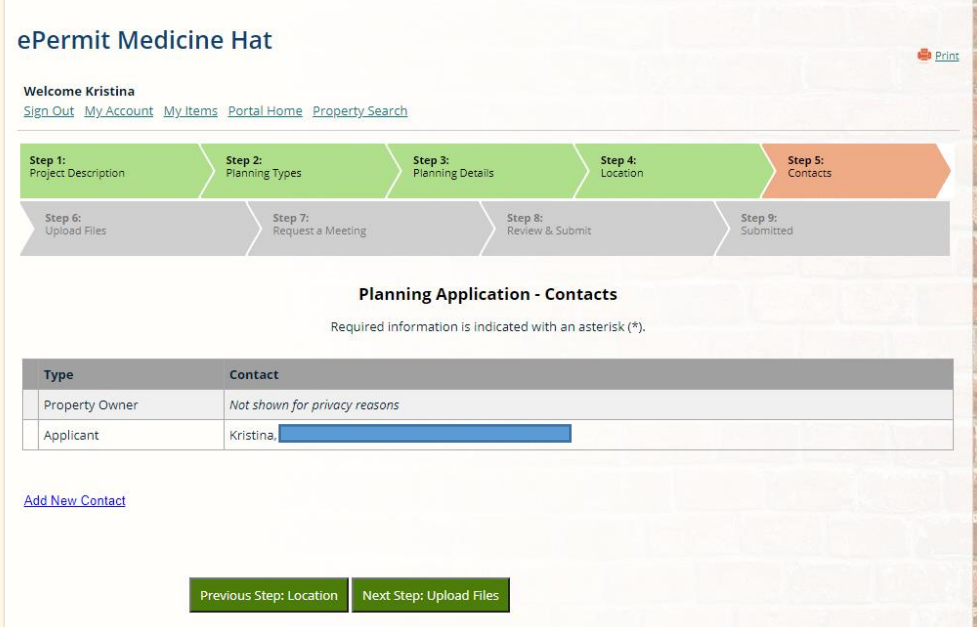

### Step 4

- $\bullet$  Contacts the Property owner will not be shown
- Applicant will be yourself

 You can Add new Contact if you have a Contractor or Architect etc.. that you wish to add to the file.

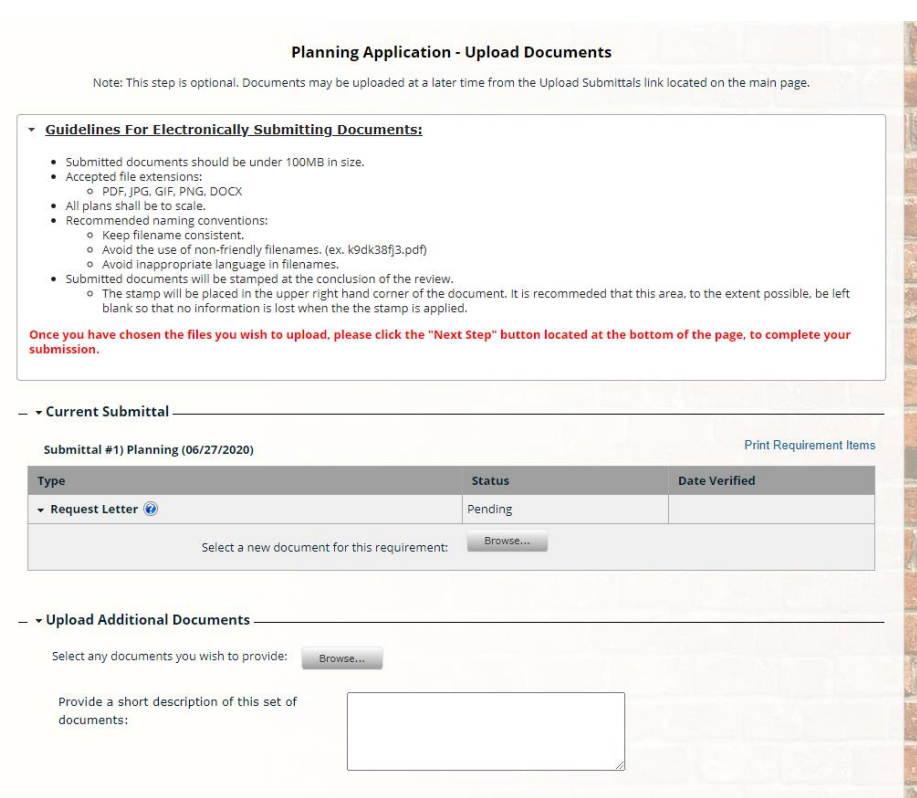

# Step 5

- This is where you can upload your documents to go with your applications.
- You can upload further documents if required. Please look on our website for what is required in the checklist. Check link below

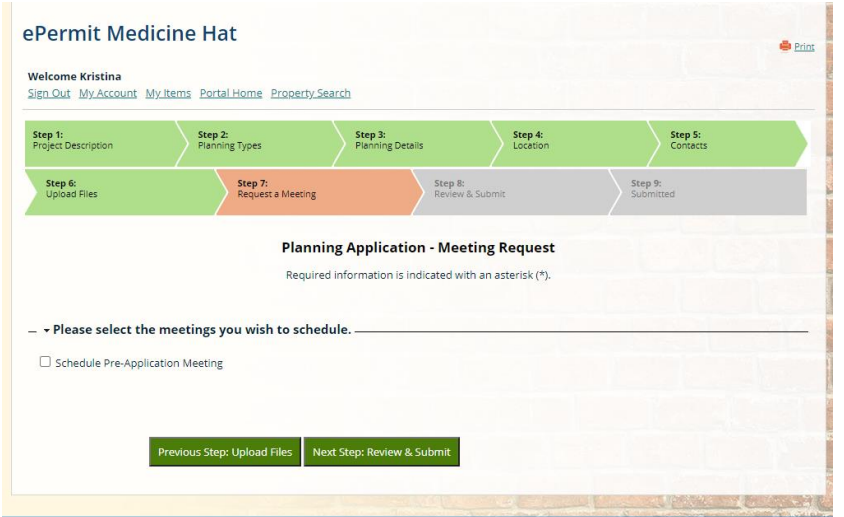

## Step 6

You can request a pre application meeting if you would like here. If not just go to the next step.

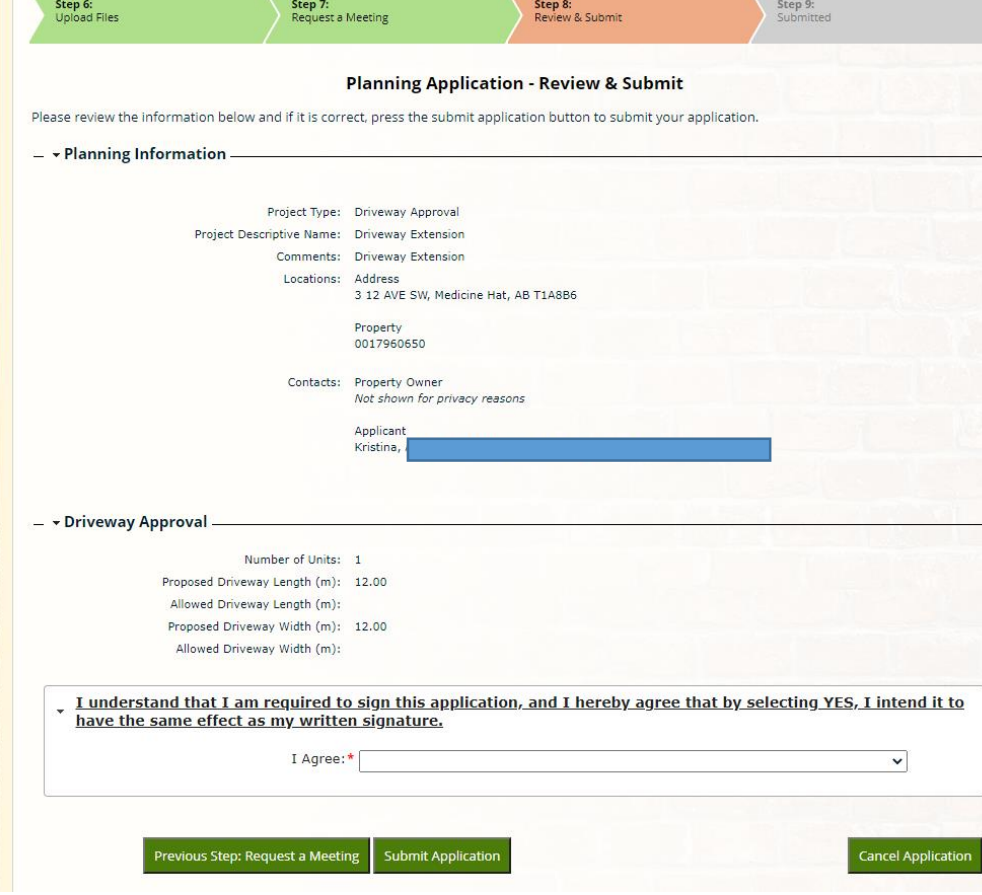

### Step 7 and 8

- Here you need to review you application and agree to the statement below.
- If you wish to cancel you can at this point, or you can click sumit application.
- Step 8 will show you your application number and that it has been submitted.
- It will also show you an estimated fee amount for your application. Admin still will contact you for fees.